# **WorkBoard Community Call**

November 2022

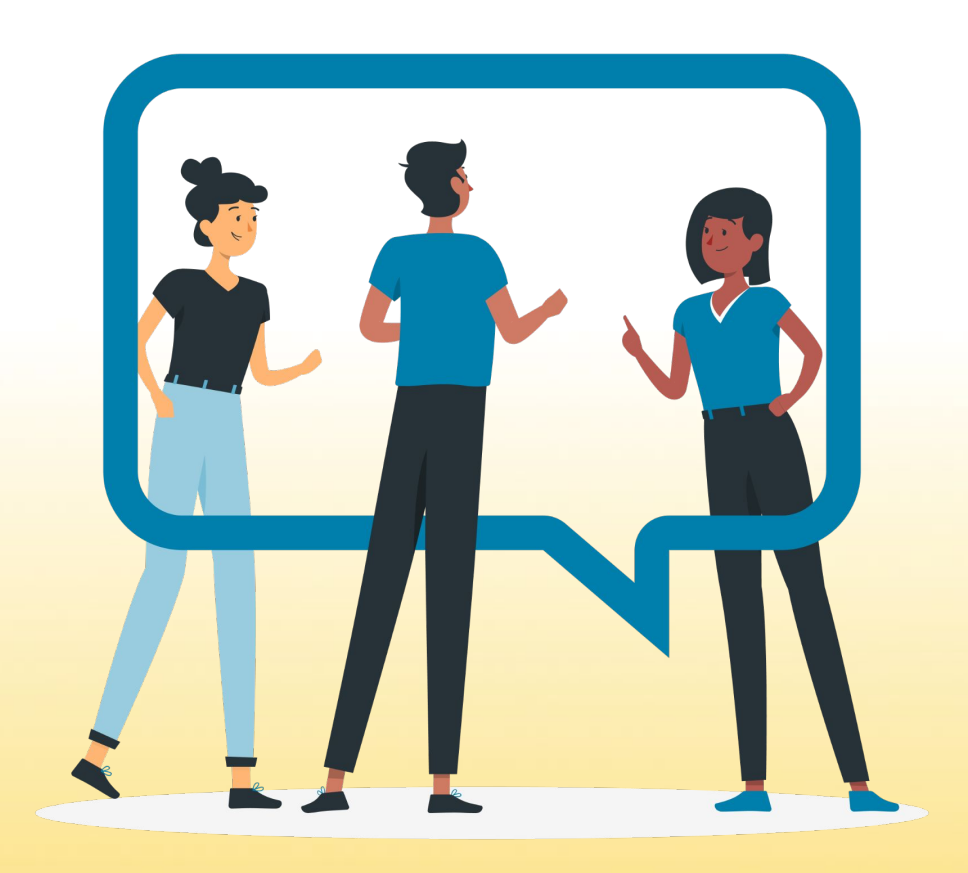

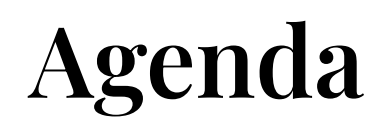

- Weekly rituals and power moves in Microsoft Teams
- Awesome additions coming to Biz reviews
- The new, easier option to manage team membership

2

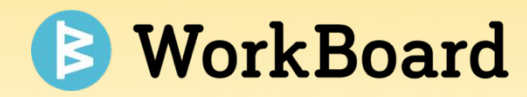

## **Weekly Rituals in Microsoft Teams**

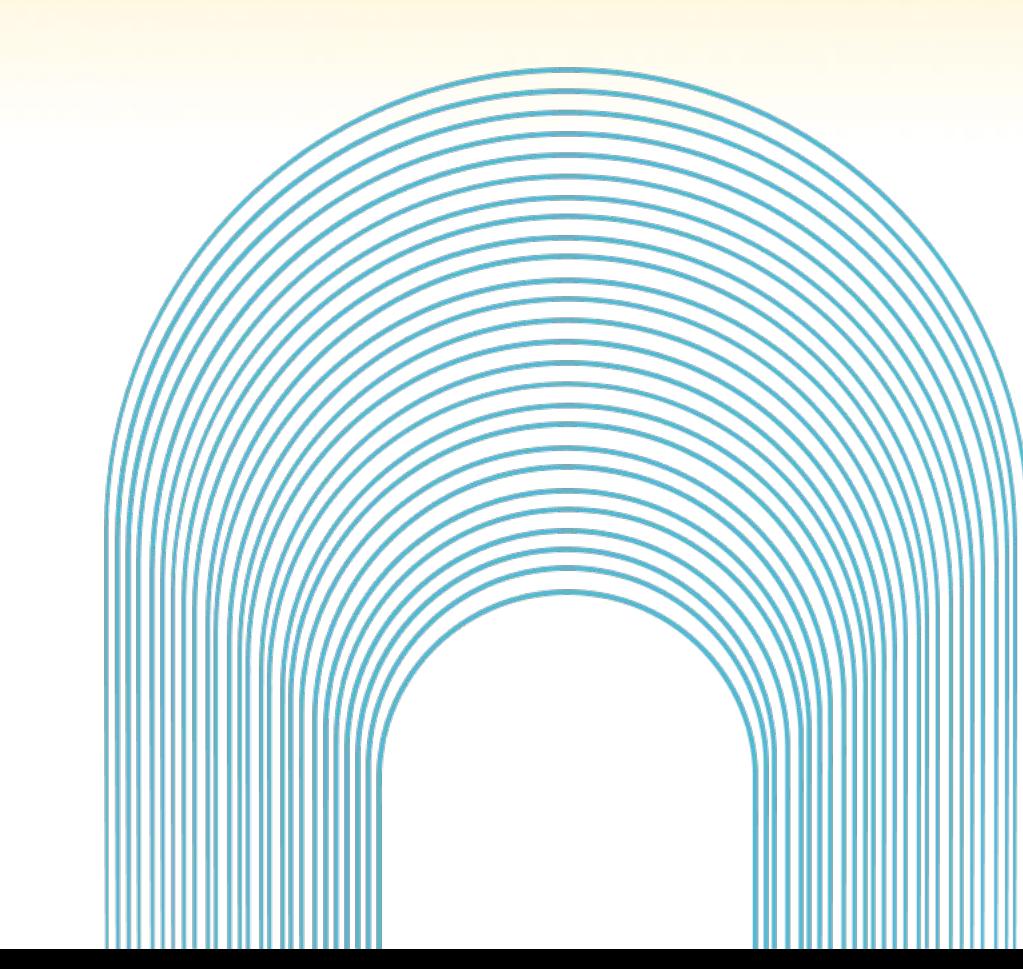

## **Receive @Mention Notifications in Microsoft Teams**

Users will receive notifications directly in MSFT Teams when they are @mentioned on

- Objective comments
- **Key Result comments**
- Action Item comments

Notifications will appear in the WorkBoard app channel with a link that takes you back to WoBo!

#### **How to Use**

- 1. Go to chat in MS Teams
- 2. Search for WorkBoard
- 3. Notifications will show in the chat tab

*\* Ability to comment directly back from notifications will be added later*

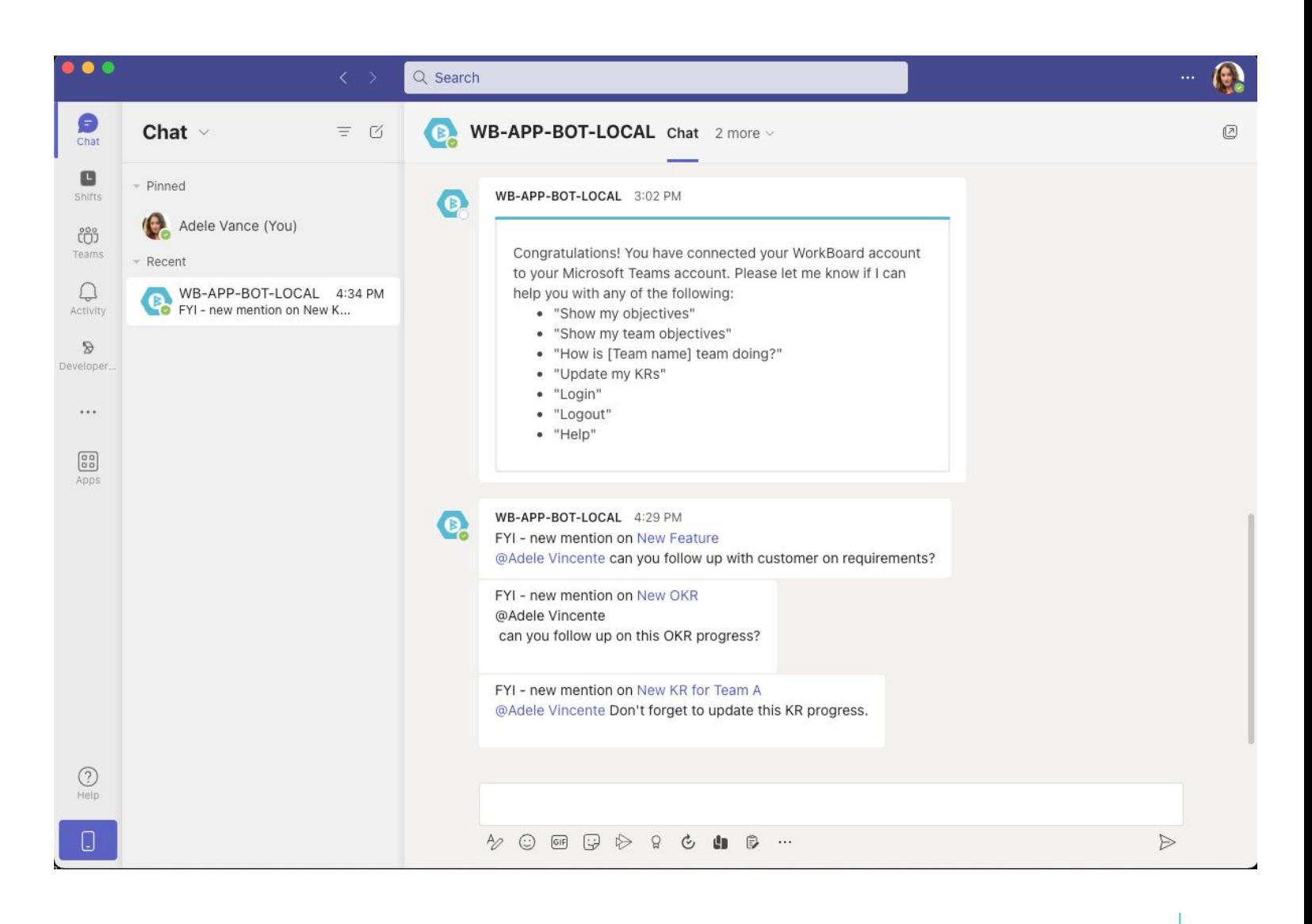

*\* Visible teams only*

### **Mondays: Calibrate & Kickstart Your Week in Microsoft Teams**

At the start of the week, you'll receive a snapshot of the priorities for the week from WorkBoard in Microsoft Teams. This snapshot shows what the team should focus on for the coming week.

- Shows you where to focus for the week
- Helps you understand risks and where you need data
- Simple messages make sure you don't even have to leave Microsoft Teams

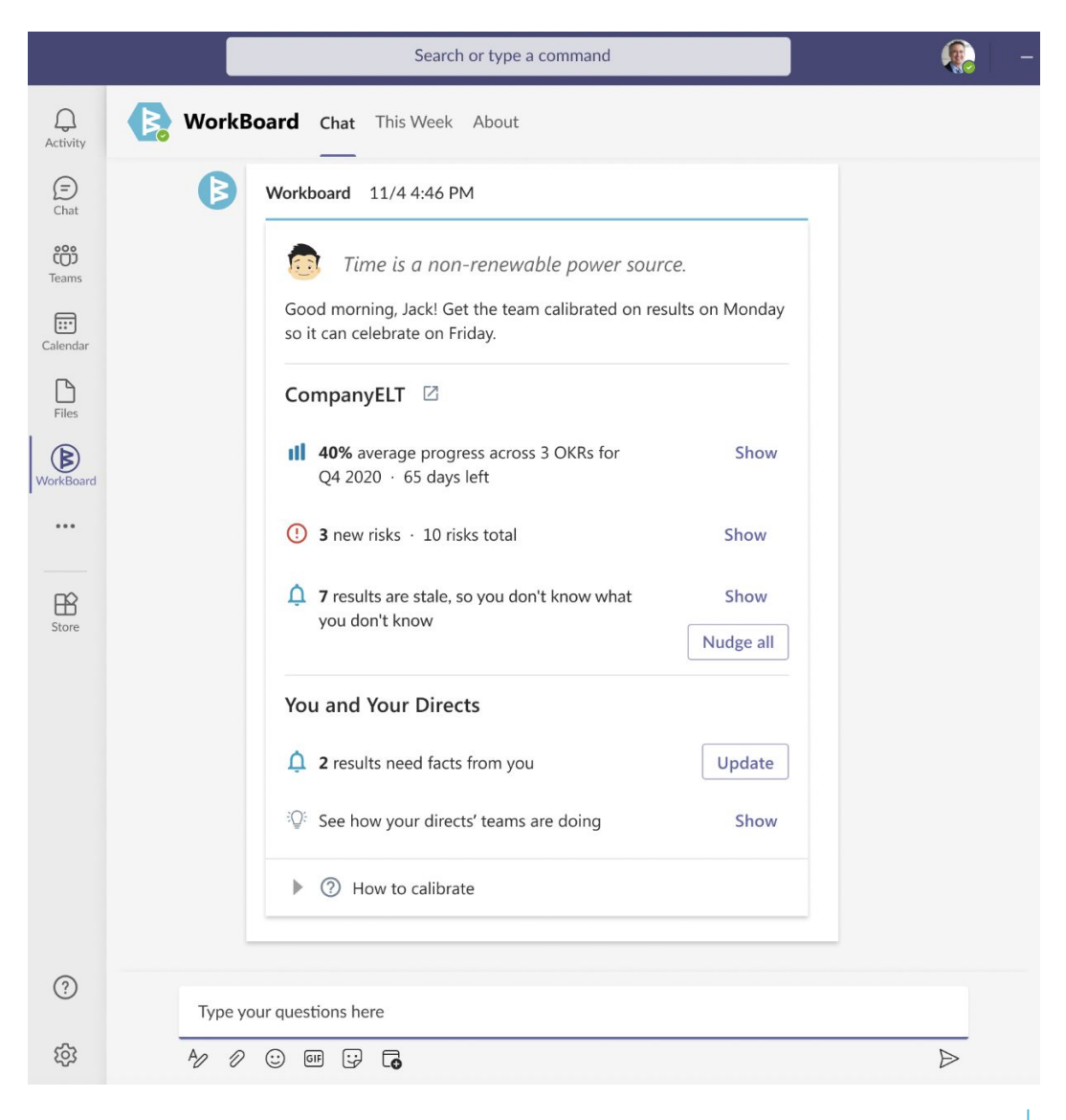

### **Fridays: Celebrate Your Wins in Microsoft Teams**

After focusing and driving towards your outcomes through the week, you and your team can savor your wins at the week's end.

On Fridays, you will get a message that highlights:

- Your team's victories this week
- How they progressed toward their results and how engaged
- How focused they were this week.

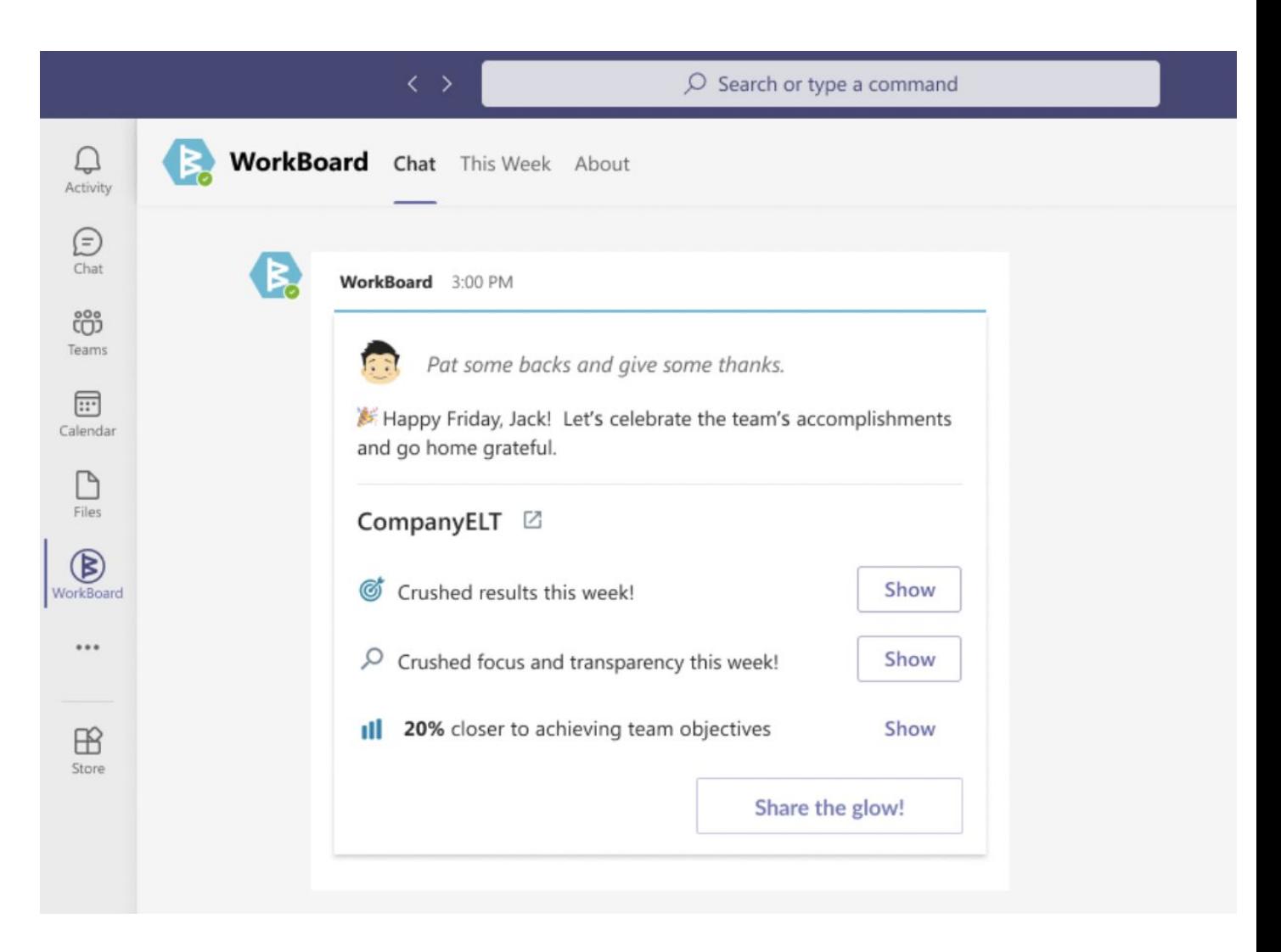

### **Add WorkBoard Tabs to Your Microsoft Teams Channels**

You can add WorkBoard Tabs in your Team Channels easily with Microsoft Teams, to see Meetings, Biz Reviews and Workstreams that the Team is working on.

- 1. Click Teamwork from the main menu
- 2. Select Teams from the dropdown
- 3. Select one of your team chats in Microsoft Teams.
- 4. At the top of the Team chats page, click on the + sign.

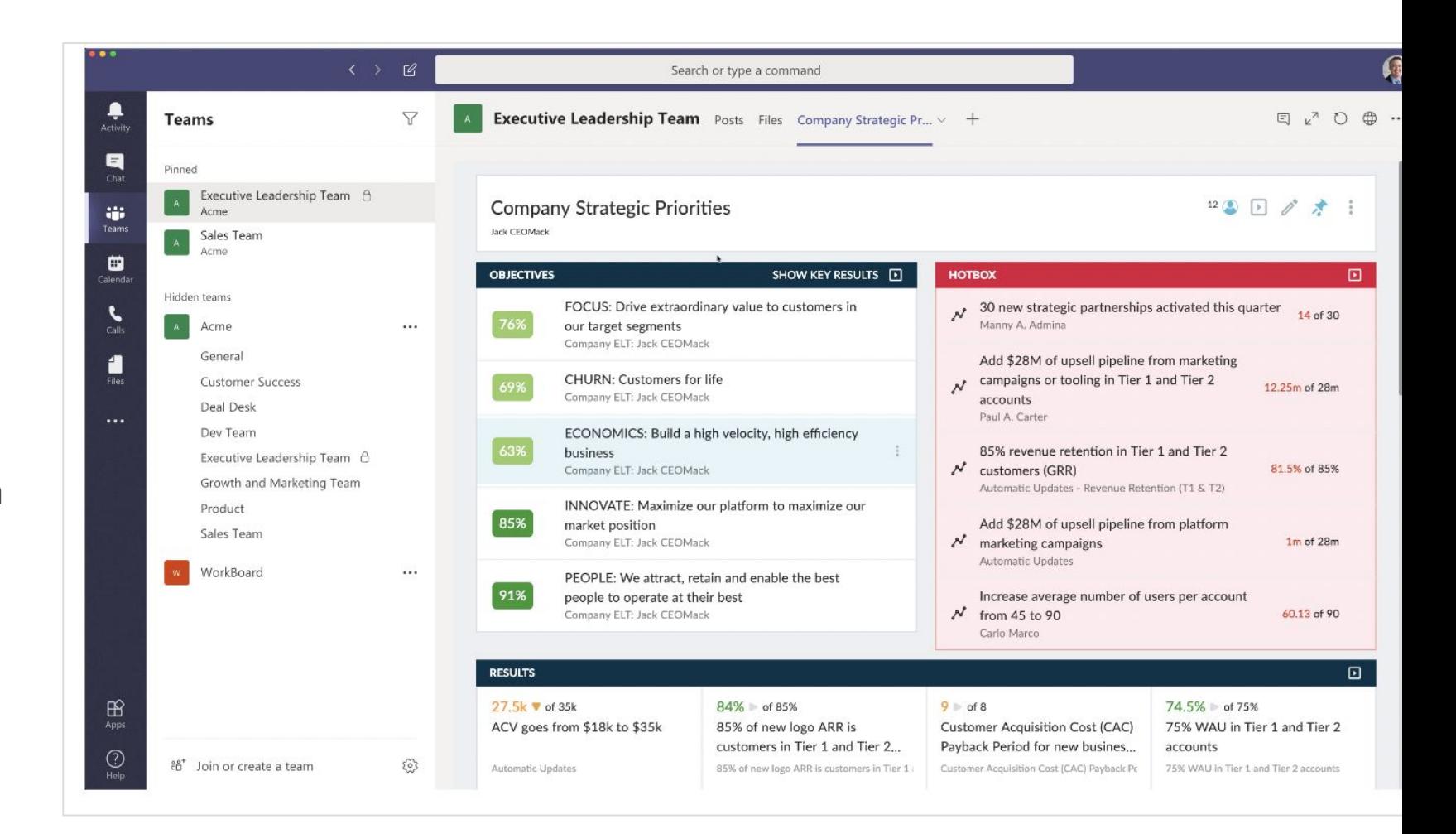

#### **Bring WorkBoard into Your Chat Conversations**

- Pull WorkBoard Objectives directly into a chat you're having with a colleague by using @WorkBoard and then typing the name of your Objective.
- Outside of your Team Channels you can chat with the WorkBoard app directly. Submit a command and the WorkBoard app will come back with an answer.
- Don't know the WorkBoard App Commands? Type 'Help' in the search box with the WorkBoard App to get a list of them.

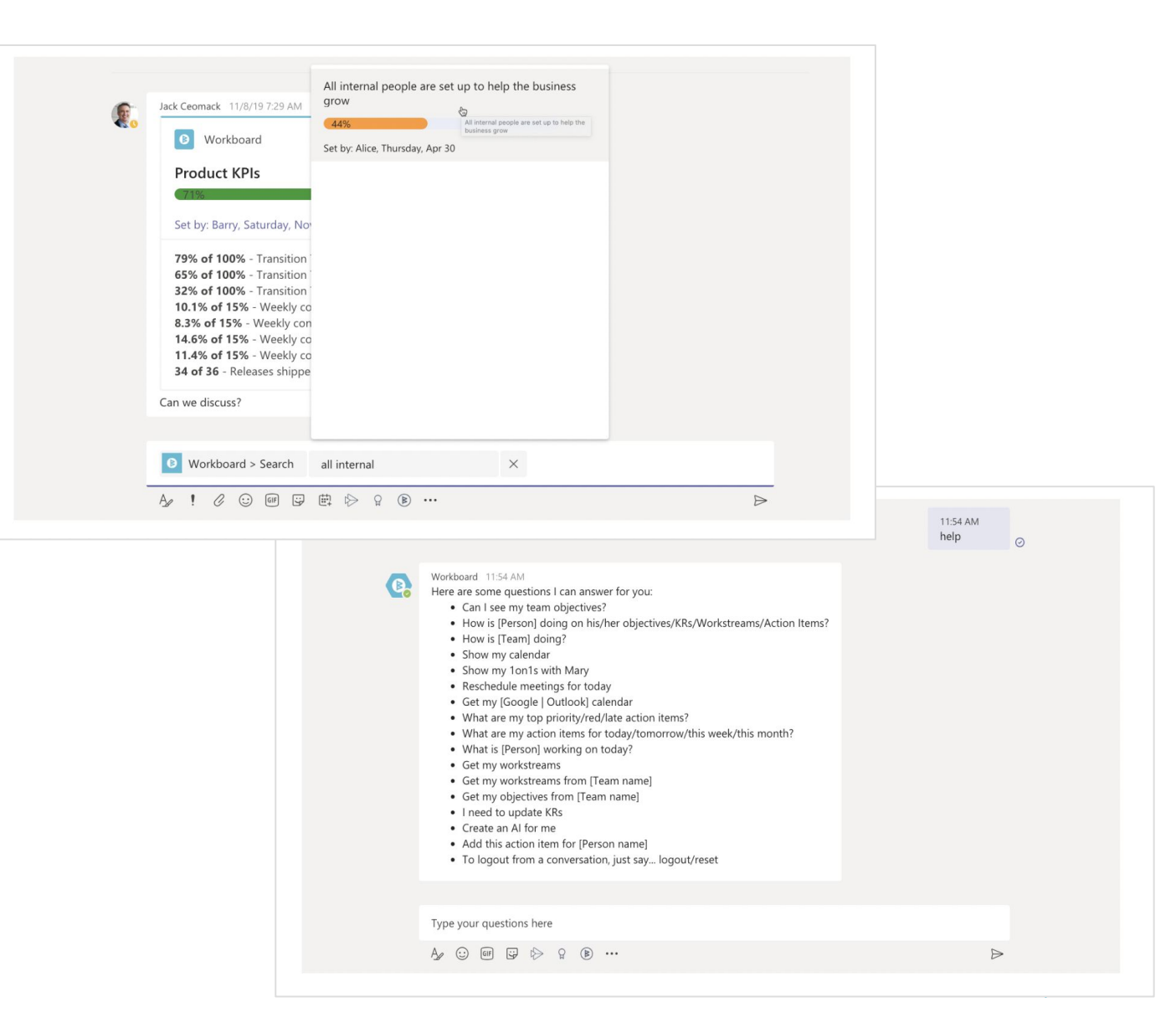

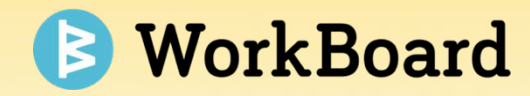

## **Biz Reviews Sneak Peek**

### **Present a Collection of Biz Reviews as a Single Biz Review**

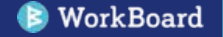

### **Powerpoint Quality Presentation Controls**

- **Transition seamlessly** between Biz Reviews in Present mode
- **Jump between any Biz Review** in Collection
- **Jump between any Tray** in current Biz Review
- Available in all Biz Reviews, too!

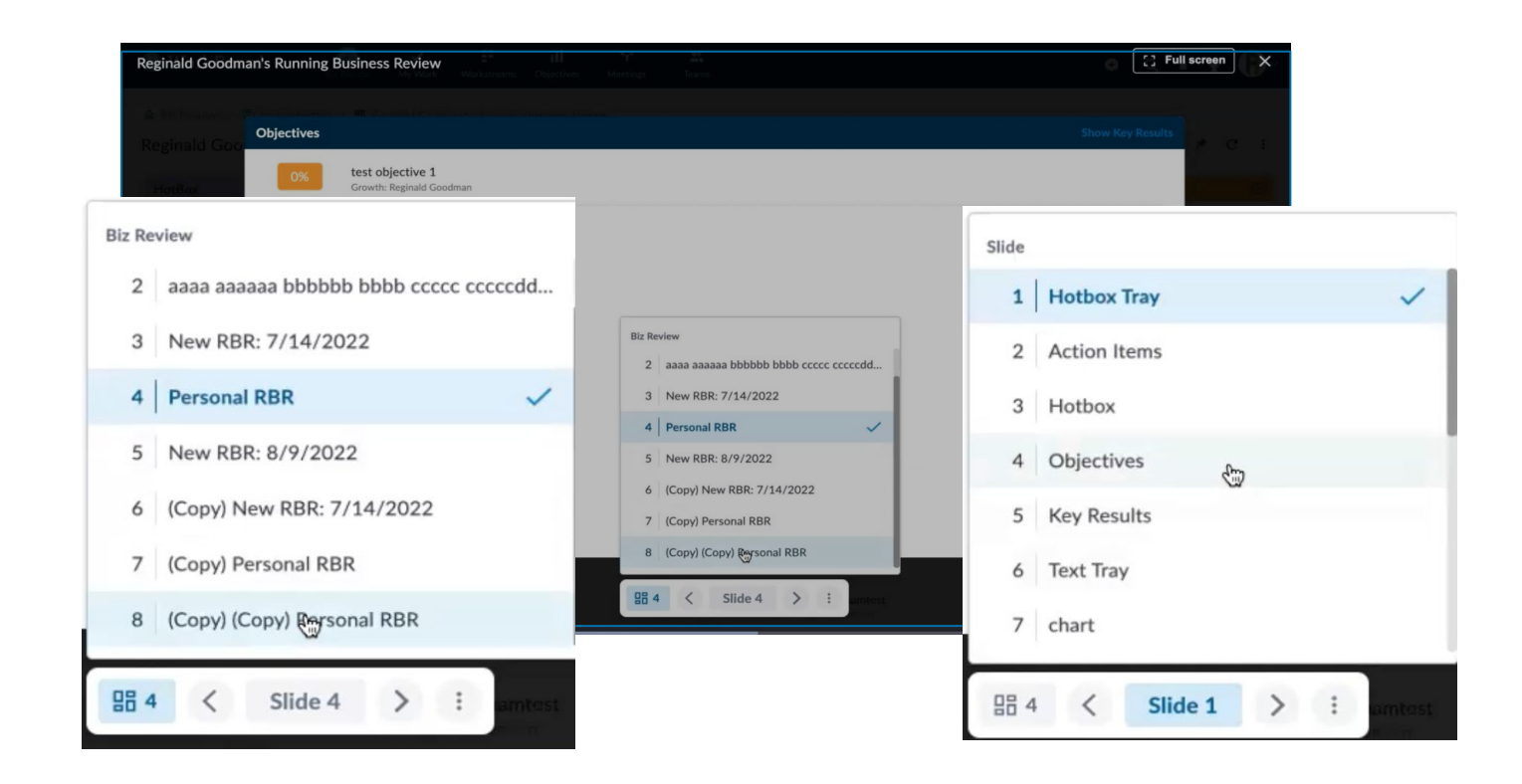

#### **Manage Your Collection Presentation Order**

- **Set the MBR agenda:**  Set the Presentation Order to sequence Biz Reviews in Present mode
- **Keep backup material out of the main preso:**  Exclude any Biz Review from Presentation Order

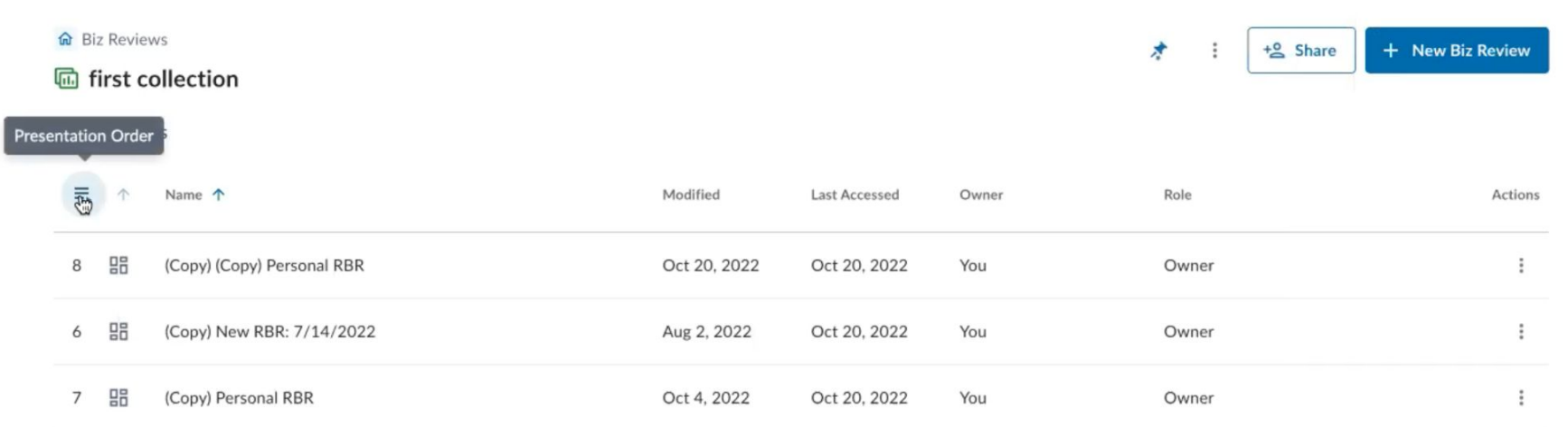

## **On the Horizon… Scorecards**

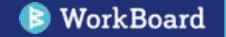

#### **Scorecards: Custom OKR Dashboards on Demand**

#### **Build custom OKR dashboards with a few clicks**

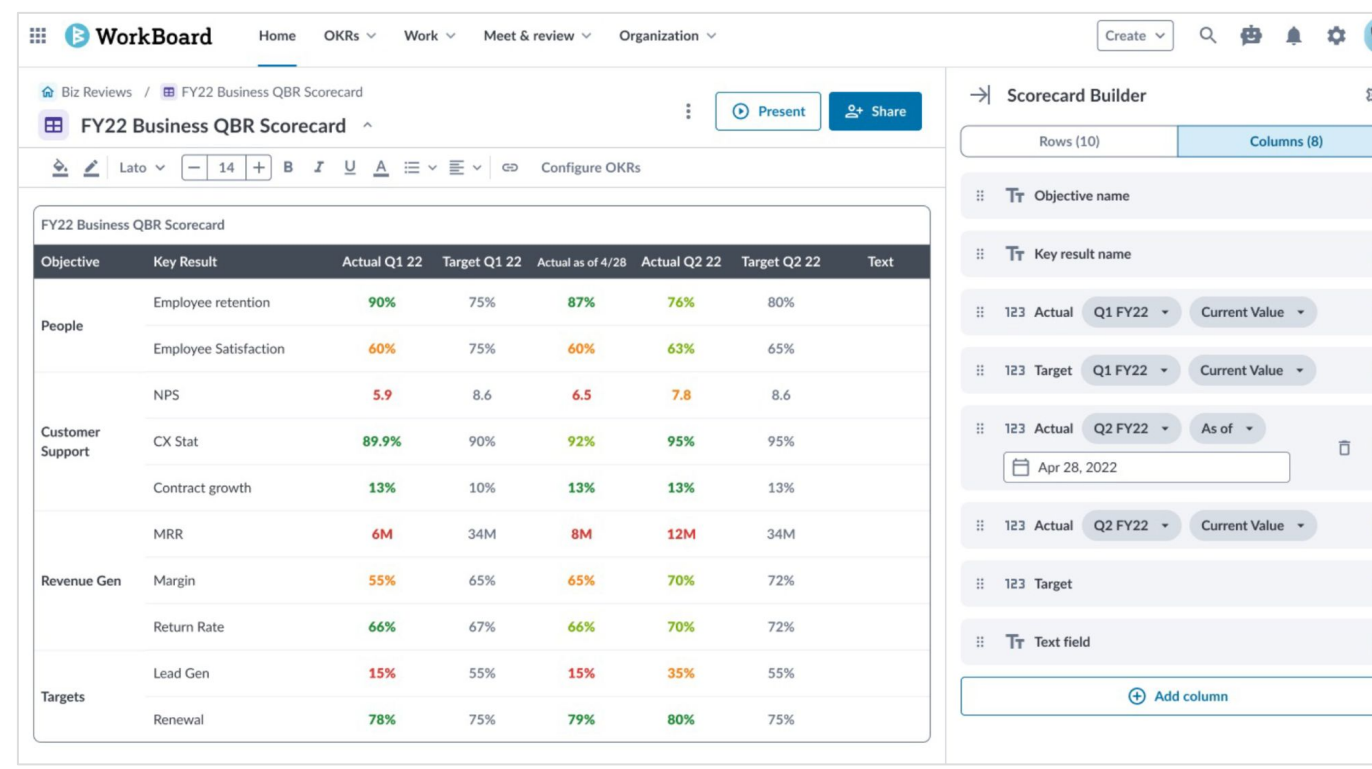

#### **Add any OKR attribute as a column**

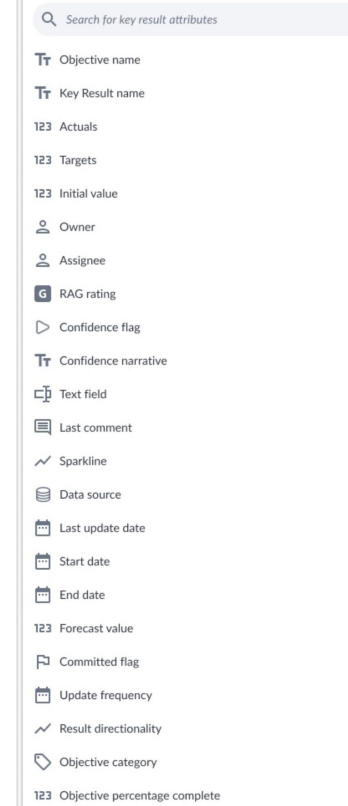

#### Live Data: build one Scorecard & reuse for every MBR!

#### **Scorecards: Easily Format, Annotate, & Share**

- Align to brand and style guides: format text, background, & borders
- Add inline text comments to provide context for each Key Result
- Share Scorecards with WoBo Users & Teams as Viewers or Editors

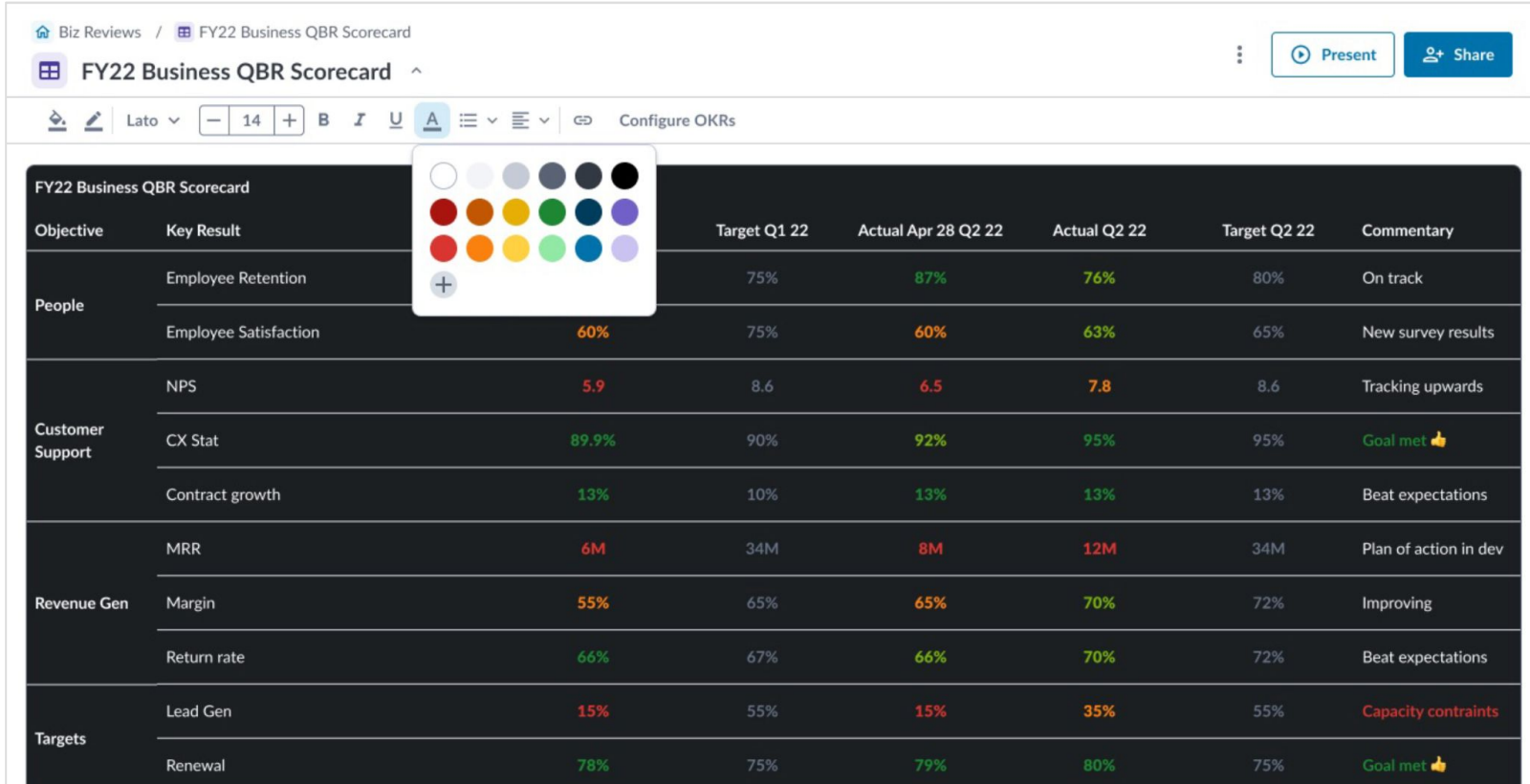

#### **Digitized MBRs: Embed Scorecards in Biz Reviews**

#### **Embed Scorecards in Biz Reviews:**

**Presentation-ready MBR deck with Charts, Action Items & more!**

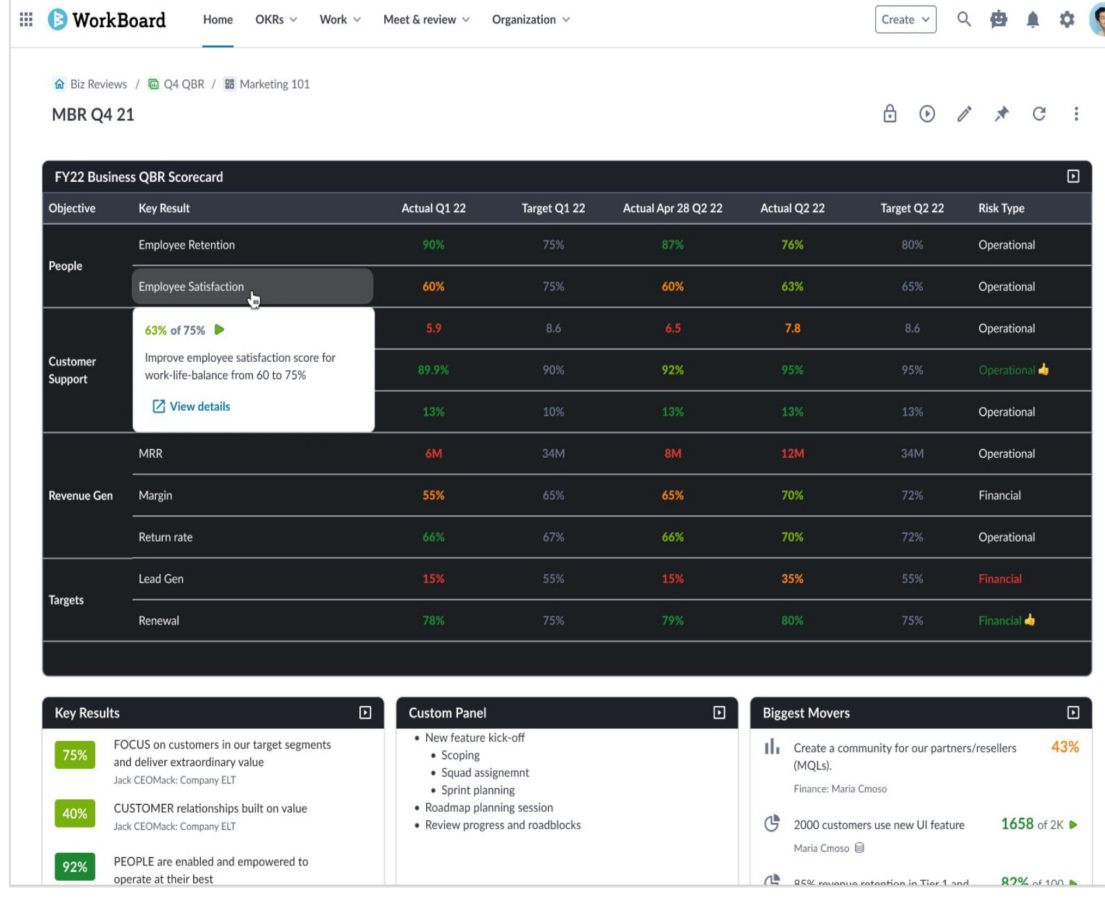

#### **Create an MBR Collection**

**Organize each month's MBRs in a single, sharable location** 

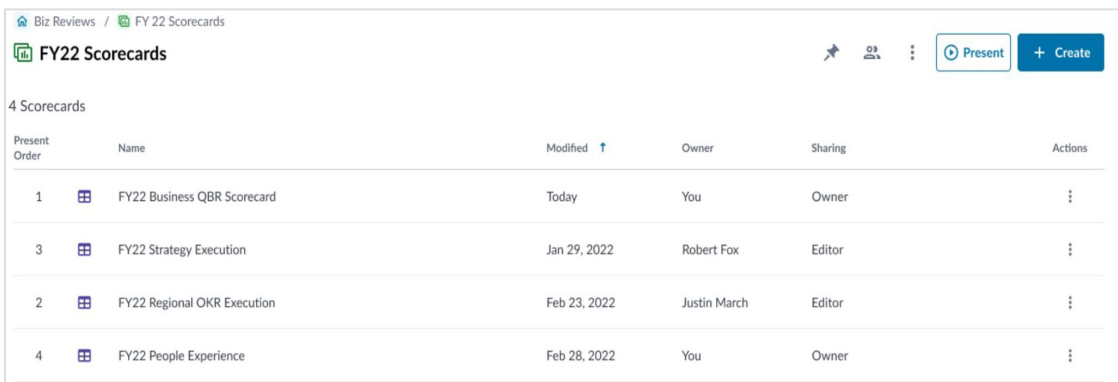

# **Let us know if you're interested in joining the Beta program.**

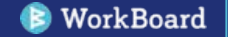

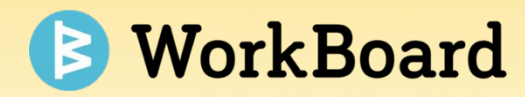

## **Request to Join Teams**

Distributed Team Membership Management

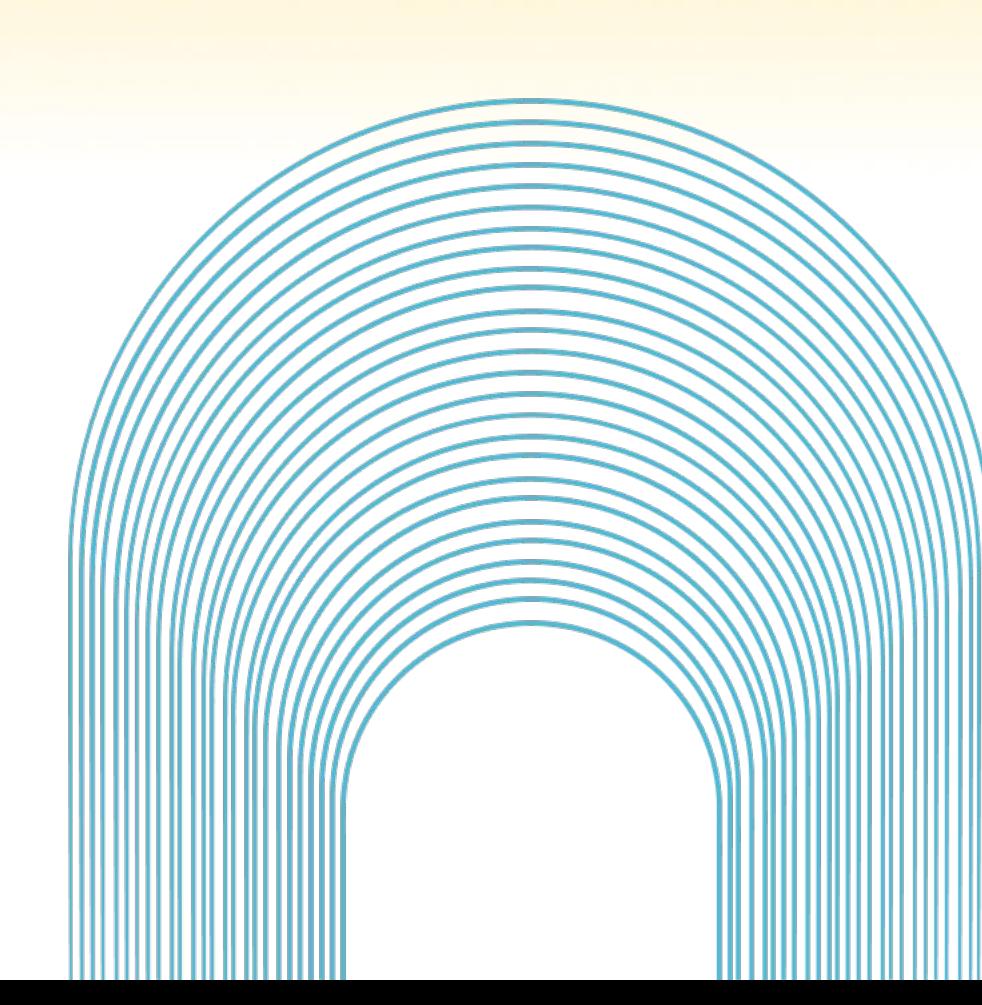

### **Allow Users to Request To Join Teams**

Teams and **team membership continuously shifts** within an organization, and it's difficult to ensure organizational integrity rapidly at scale.

The new solution to **request to join teams** aims to enable a more **distributed** team membership management model where:

- $\star$  Users are empowered to see what teams exist and **ask to join a team.**
- ★ Administration bottleneck is lessened with a **seamless approval flow** for team leaders to manage requests
- ★ **Central admin tool** to approve requests in bulk or work through the queue.

*Let us know if you'd like this option for your organization!*

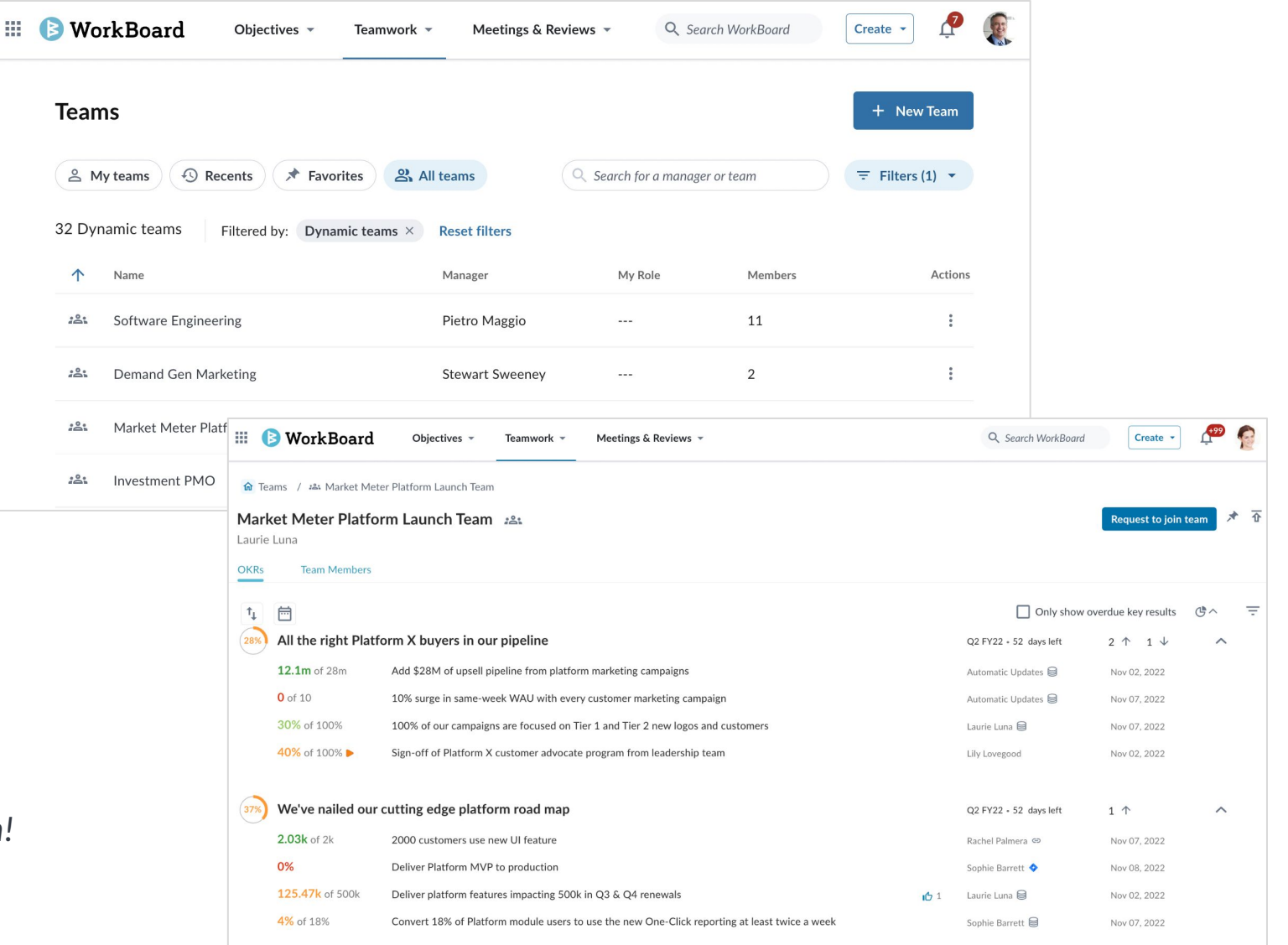

#### **Scenarios: People Requesting To Join a Team**

#### **Scenario 1**

Kathy recently joined a company. She searches for her manager's teams and other cross functional squads she supports.

She **requests to join** the teams; the team leads get notified and quickly add her.

#### **Scenario 2**

Jeff **sends Varshan a link** to a project based dynamic team**.** Varshan realizes he isn't on the team.

Varshan **requests to join** so he can better stay in the loop and collaborate with Jeff on workstreams.

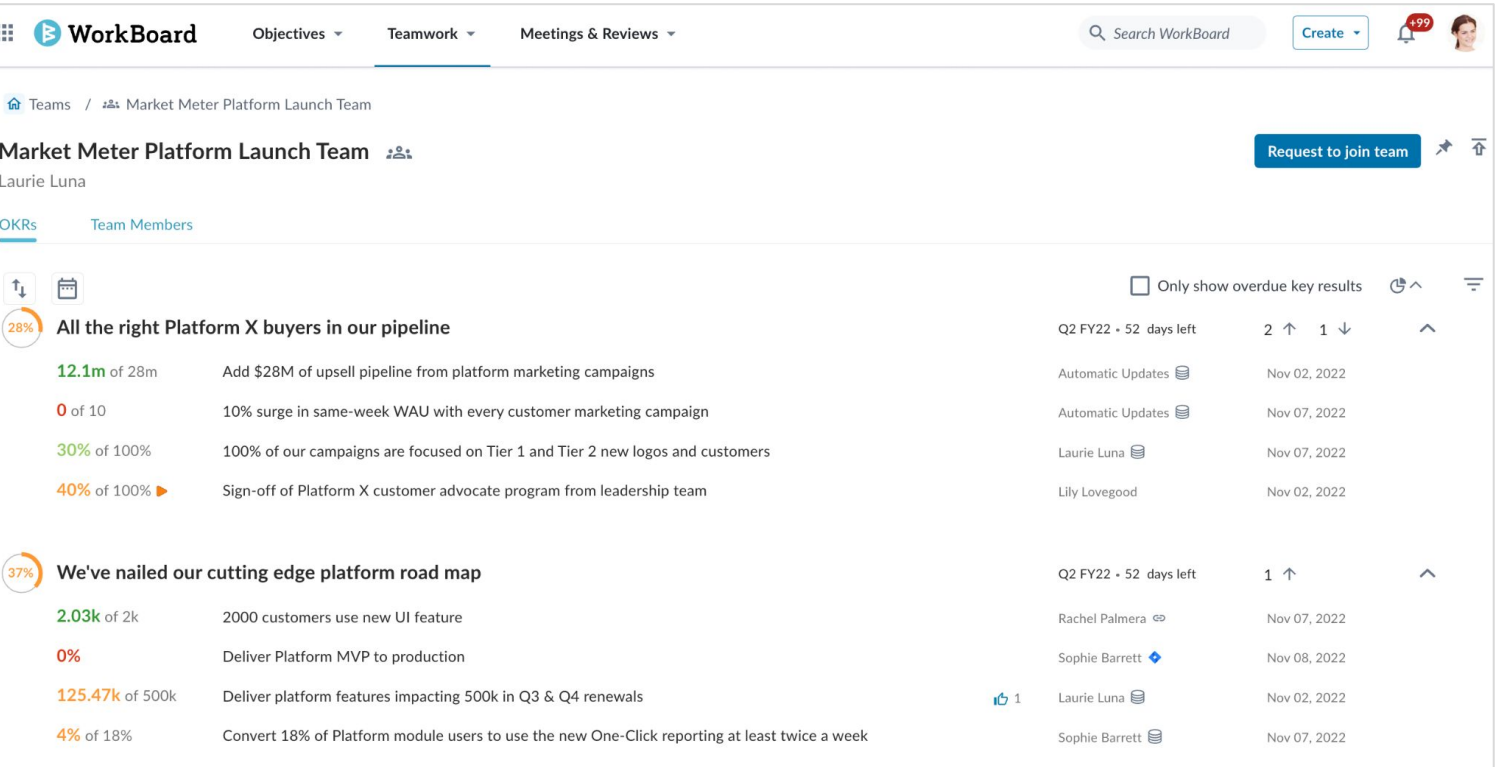

### **People Can Request To Join Teams**

- **Discover teams from Teams Landing** page or, a team member shares a Team URL with them.
- Click **Request to Join** button
- (Optional) Fill out snippet on why they'd like to join
- Request to join changes to "pending request" while they wait
- They will receive an email once their request is approved (or denied)

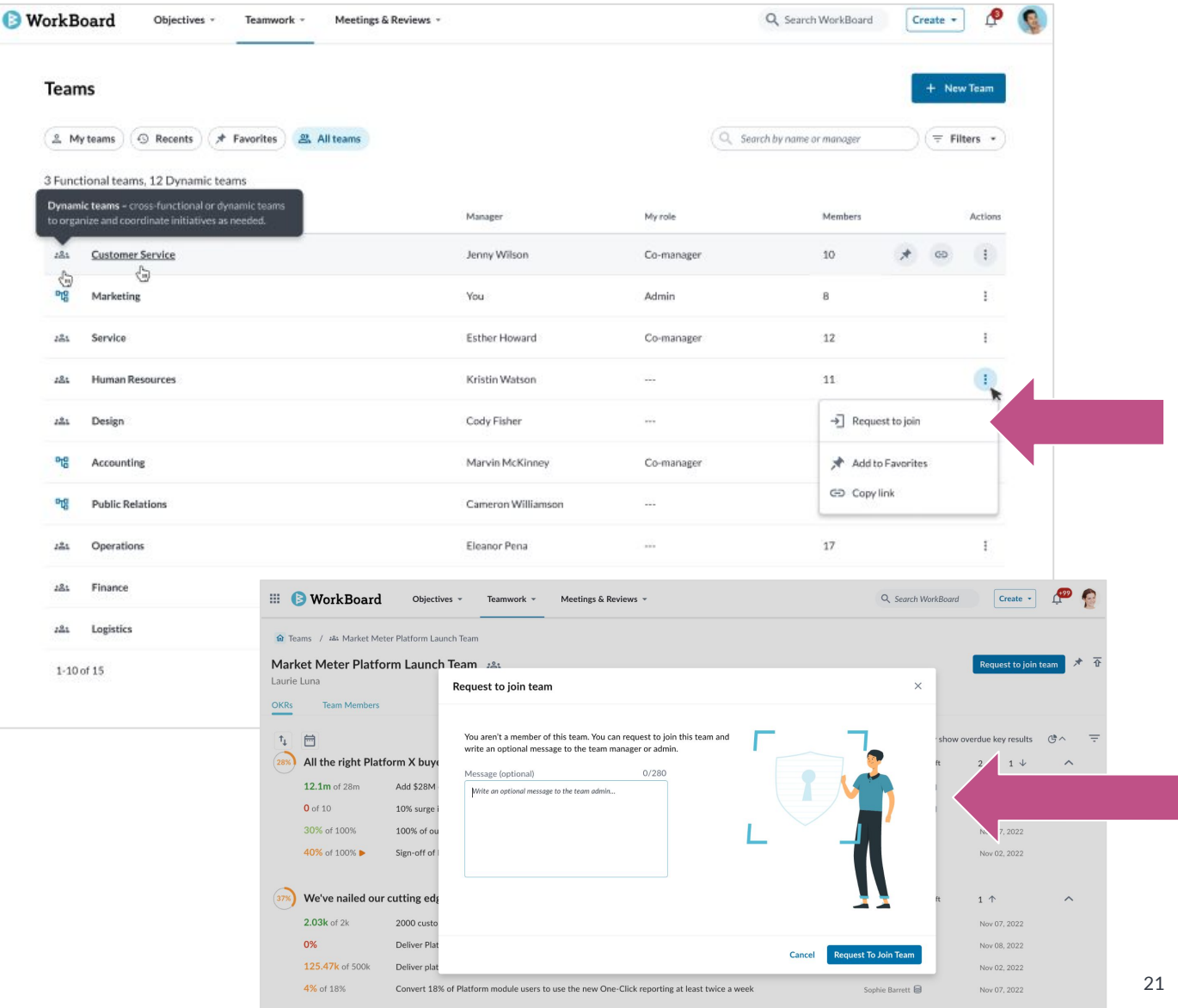

#### **Team Manager Approval Flow**

Flow for manager or admin:

- $\triangleright$  Manager receives notification:
	- **○ Email notification**
	- **○ In-app notification under the bell**
- $\triangleright$  They can quickly approve (or deny requests) from the Member Requests tab on the team's page queue on Teams Page
- \*Team Managers, co-managers and admins can all approve requests to join the team

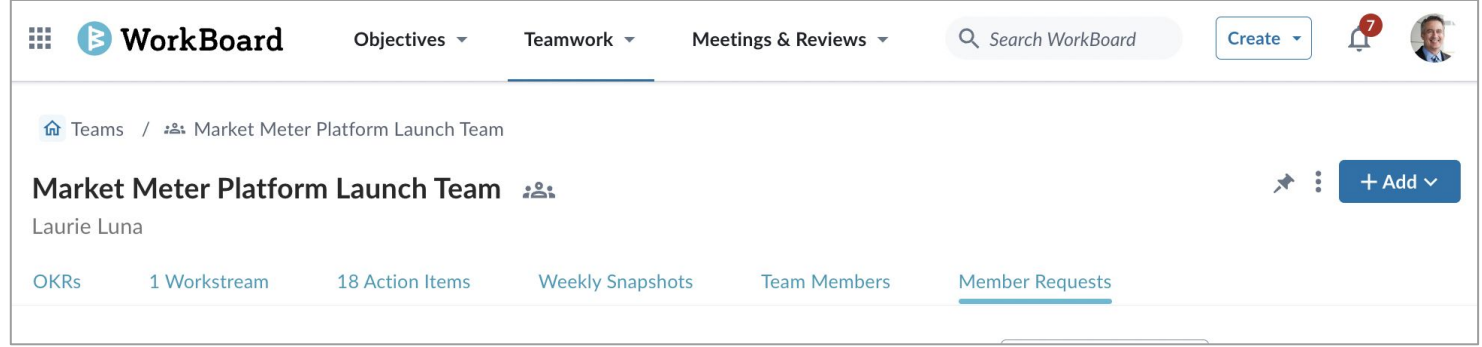

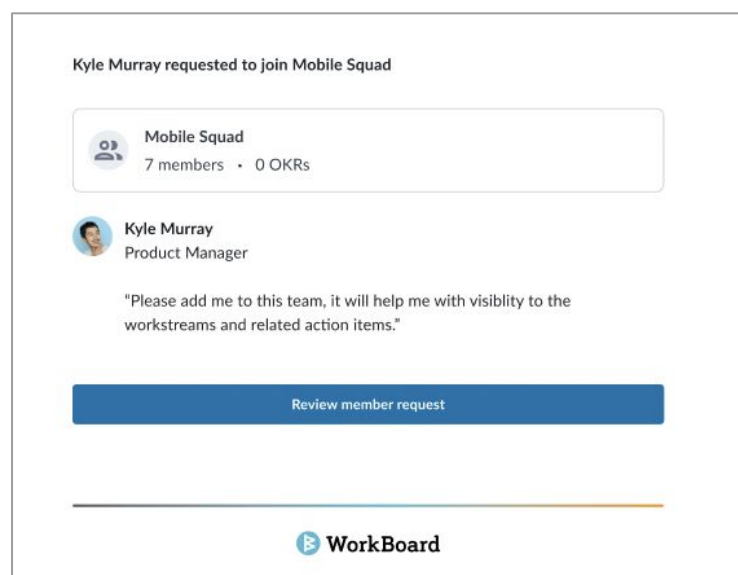

### **Admin Easy Button: Manage Queue in Bulk**

排

Admin can assist managers to **remove approval bottleneck** with an easy bulk approval flow.

#### **How to Use:**

- 1. Go to Admin tools
- 2. Go to Team Member Requests under **Org Management**
- 3. Requests can be **approved or denied in bulk**, or one by one in a queue - helping save time and admin overhead

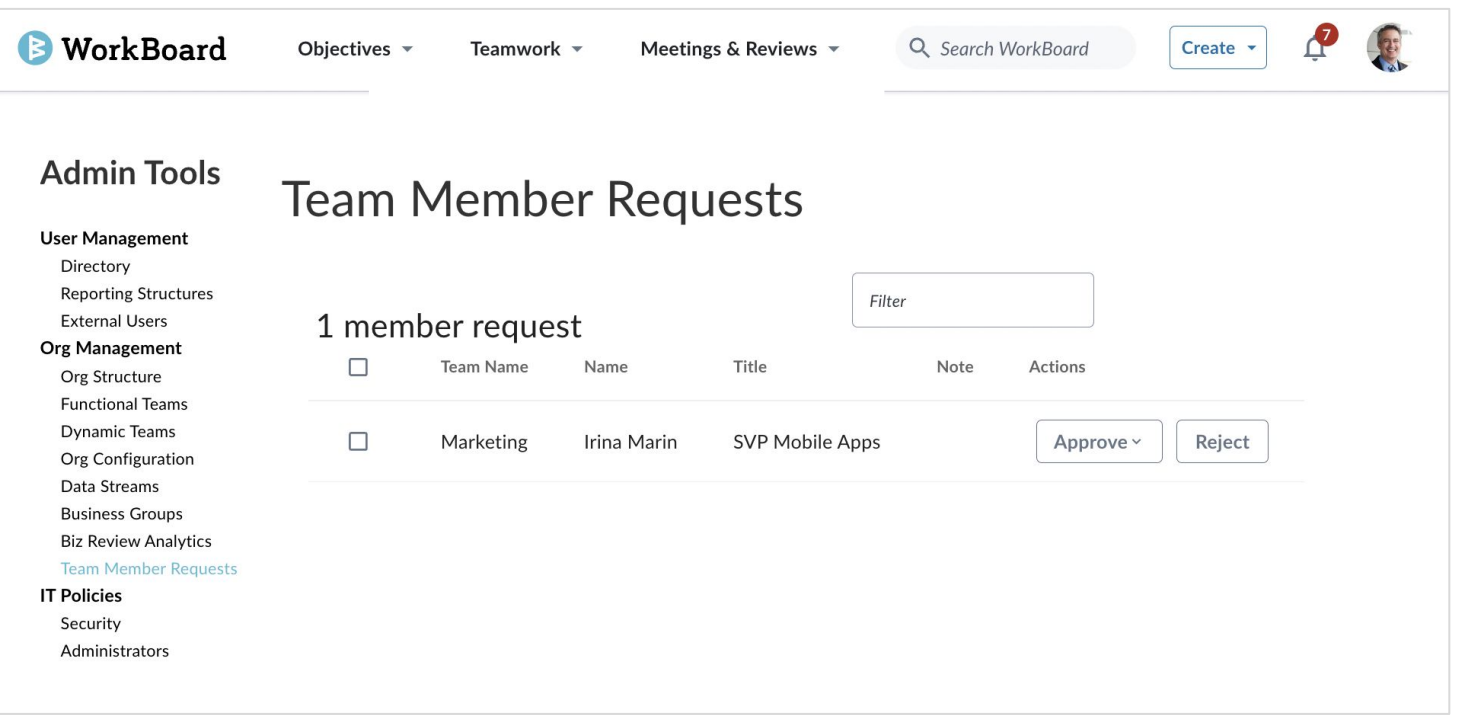

# **What are you curious about?**

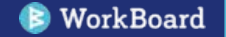

# **Thank you!**

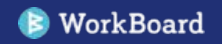